**OVER**<sup>®</sup>

# Джерело безперебійного живлення

# **1-3 кВА**

Керівництво користувача

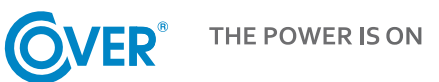

Зміст цього документа є власністю видавця і може бути відтворено без дозволу. Ми залишаємо за собою право змінювати дизайн та технічні характеристики без попередження.

Copyright 2016 COMEX SA Всі права захищені.

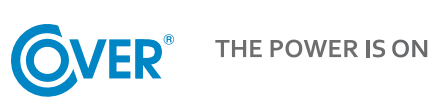

# Зміст

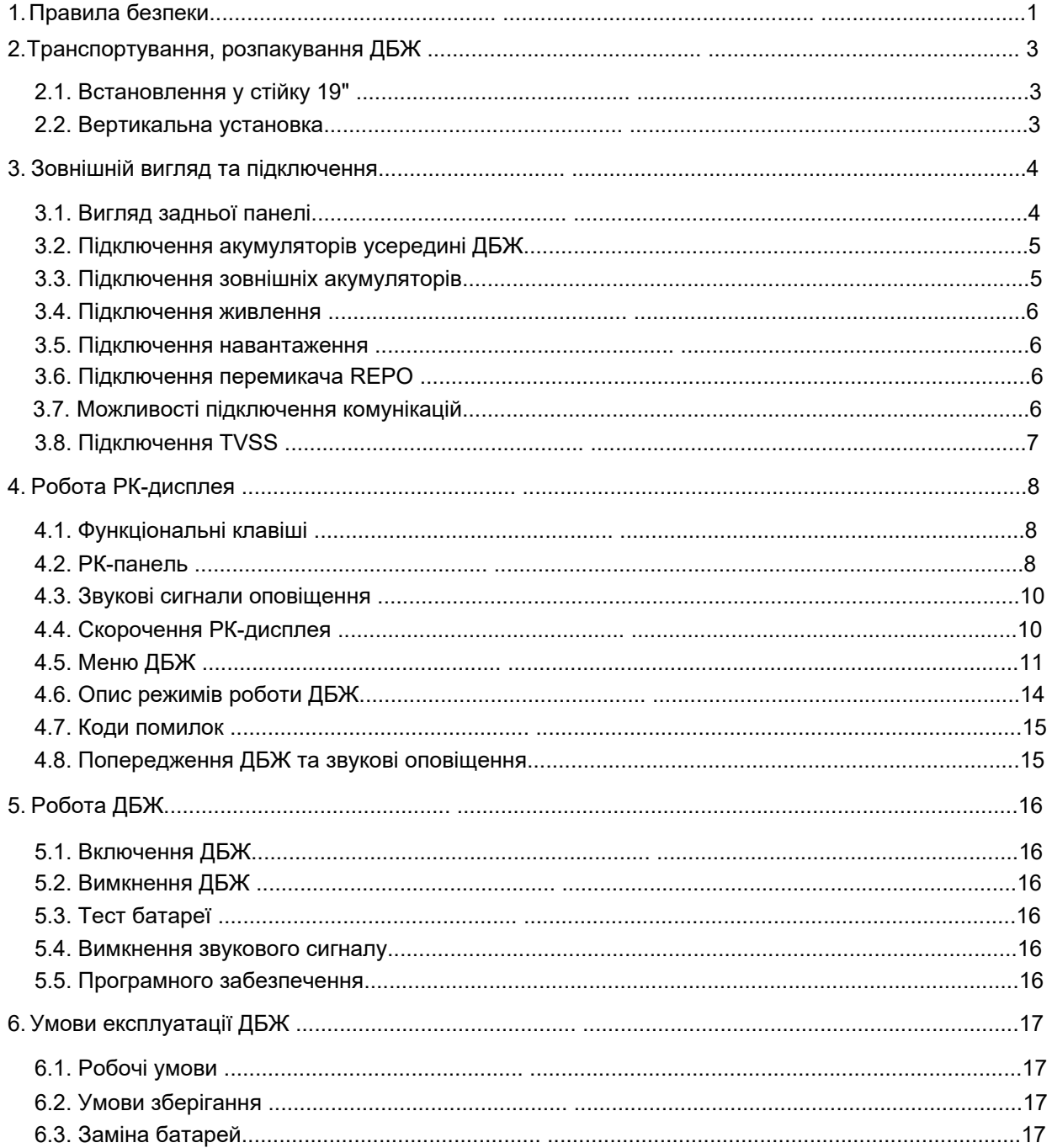

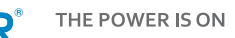

# <span id="page-3-0"></span>**1. Правила безпеки**

Цей посібник містить інформацію про безпечне використання ДБЖ. Перед розпакуванням та встановленням джерела безперебійного живлення уважно прочитайте його та дотримуйтесь викладених у ньому рекомендацій.

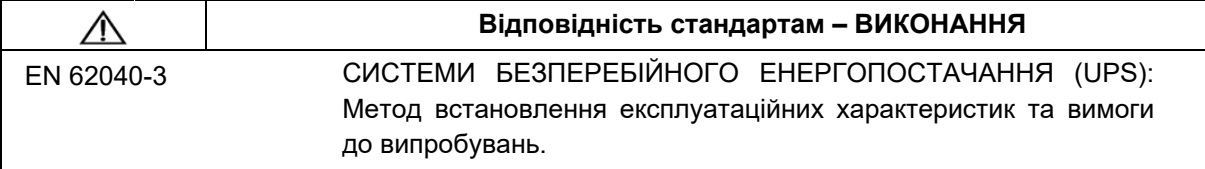

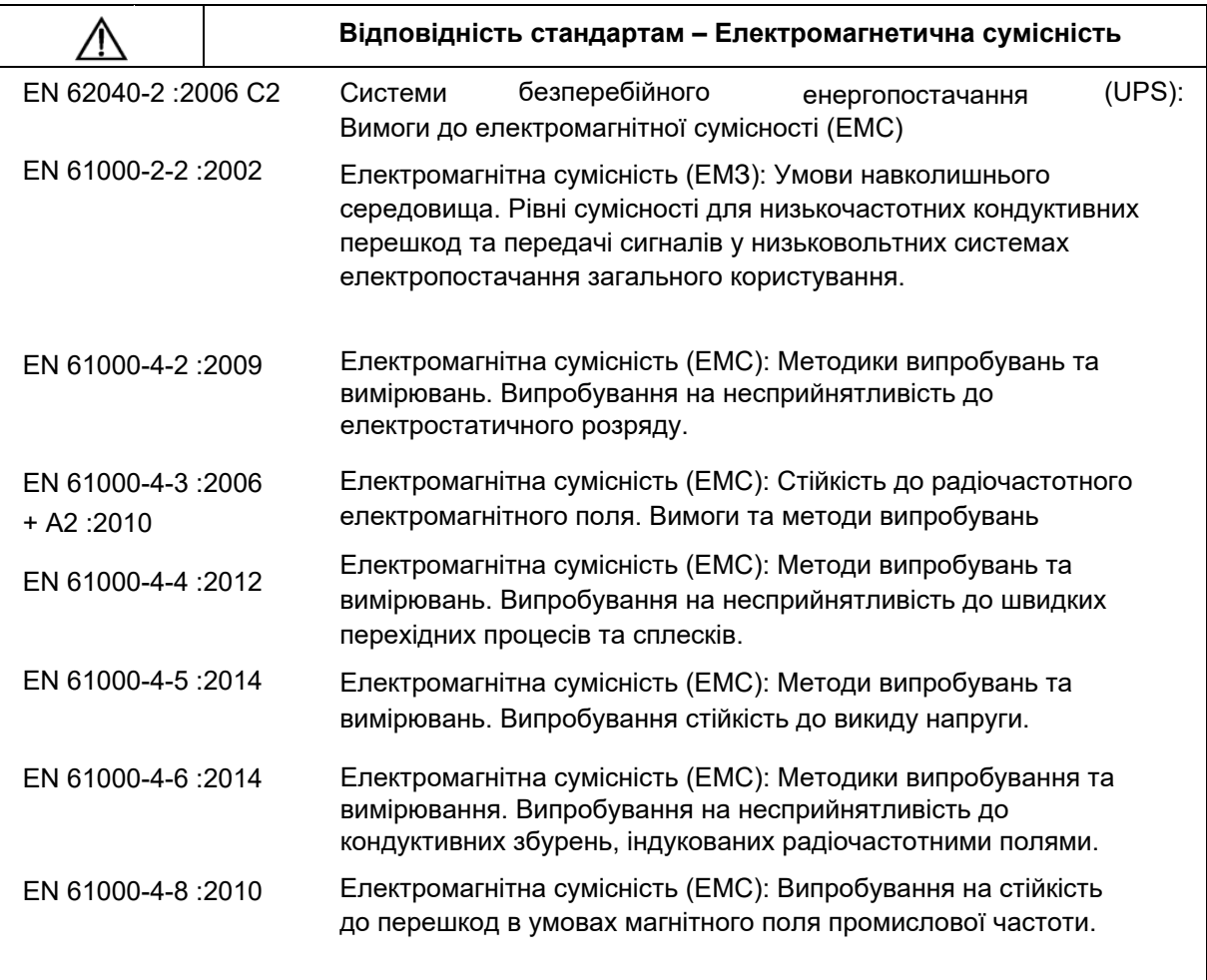

Пристрій відповідає Директиві 2004/108/ЄС (ЕМС).

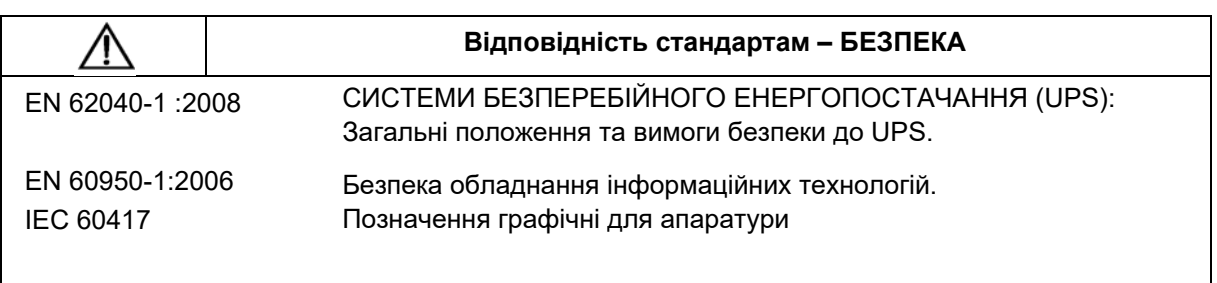

Пристрій відповідає Директиві 2006/95/EC (Низьковольтне обладнання).

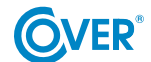

Зберігайте цей посібник користувача! У ньому міститься важлива інформація про роботу ДБЖ, якою слід керуватися під час встановлення та обслуговування ДБЖ та акумуляторів.

- Якщо джерело живлення переміщене з холоду в тепле приміщення, може виникнути конденсація. Тому необхідно почекати щонайменше 2 години до його запуску.
- Щоб знизити ризик ураження електричним струмом, ДБЖ слід встановлювати в приміщенні, вільному від забруднень, за правильної температури і вологості. Температура довкілля має перевищувати 40°C.
- Не підключайте до ДБЖ пристрої, які можуть перевантажити його, наприклад, лазерні принтери, електронагрівачі і т.д.
- Кабелі повинні бути підключені та розташовані таким чином, щоб ніхто не міг випадково їх зачепити чи від'єднати.
- ДБЖ має бути підключений до розетки з відповідним захисним проводом (PE).
- Не закривайте вентиляційні отвори в ДБЖ. Переконайтеся, що вентиляційні отвори відкриті, і є щонайменше 25 см вільного простору для вентиляції повітря.
- Розетка електроживлення ДБЖ має бути захищена відповідним запобіжником або автоматичним вимикачем.
- ДБЖ має власне джерело живлення від батареї, тому на розетках на виході може бути присутня напруга, навіть при відключеному від мережі ДБЖ.
- Обслуговування батарей повинно виконуватися кваліфікованим персоналом, який добре поінформований про термін служби батареї та дотримується відповідних запобіжних заходів при їх використанні.
- При заміні батарей використовуйте батареї такої ж кількості та з такими же параметрами, тобто, номінальної напруги, ємності та розмірів.

*УВАГА! Не кидайте батареї у вогонь. Акумулятор може вибухнути.*

*УВАГА! Не відкривайте та не ушкоджуйте батареї. Вивільнений електроліт шкідливий для шкіри та очей. Це може бути токсичним.*

- Батарея може становити небезпеку ураження електричним струмом. При роботі з батареями прийміть такі запобіжні заходи:
	- Зніміть з руки годинник, кільця та інші металеві предмети.
	- Надягніть гумові рукавички та черевики.
	- Не кладіть інструменти або металеві деталі на акумулятор.
	- Перед підключенням або вимкненням клем акумулятора від'єднайте джерело заряду акумулятора.
- Переконайтеся, щоб акумулятор не був випадково заземлений. У разі виявлення, усуньте джерело замикання на землю. Контакт із будь-якою частиною заземленої батареї може призвести до ураження електричним струмом.

# <span id="page-5-0"></span>**2. Транспортування, розпакування ДБЖ**

Уважно перевірте, щоб коробка та вміст не були пошкоджені. Якщо виявлено будь-які пошкодження, негайно повідомте про це транспортну компанію та дистриб'ютора.

Не викидайте коробку з ДБЖ.

- 1. Якщо пошкодження не виявлено, обережно відкрийте коробку.
- 2. Витягніть усі захисні елементи (губки, наповнювачі).
- 3. Обережно зніміть з ДБЖ захисну плівку і покладіть його на чисту рівну стійку поверхню.

*ДБЖ слід перевозити тільки в оригінальній упаковці, щоб уникнути пошкодження від механічних ударів та зовнішніх впливів.*

## <span id="page-5-1"></span>**2.1. Встановлення у стійку 19''**

ДБЖ серії CORE можна встановити в стійку 19''. ДБЖ (2U) та акумуляторний модуль (2U) потребують додаткового місця для встановлення. Для кожного елемента потрібні додаткові монтажні кронштейни (рейкові стійки) для кріплення до стійки.

Для правильної установки необхідно виконати дії, зображені нижче:

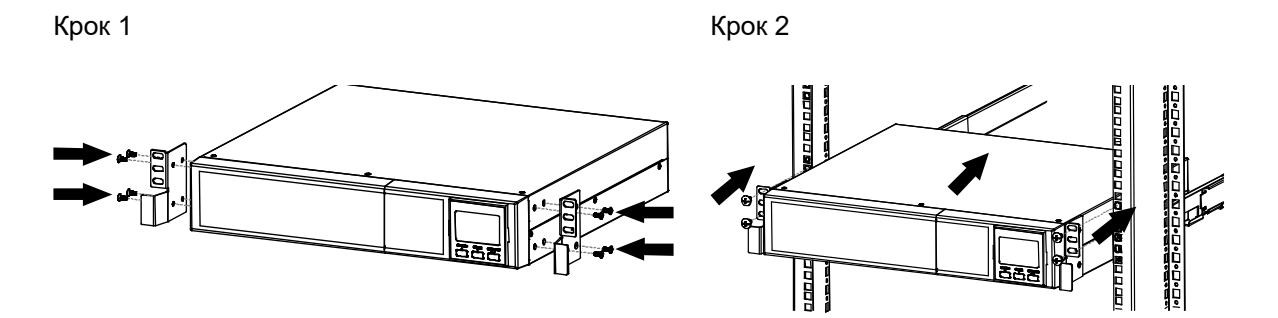

## <span id="page-5-2"></span>**2.2. Вертикальна установка**

Щоб встановити блок живлення у вертикальному положенні, використовуйте спеціальний монтажний кронштейн для стійок і забезпечте його стійку фіксацію у вертикальному положенні. Для правильного встановлення необхідно виконати наступні дії:

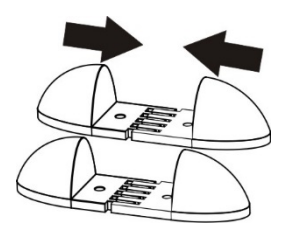

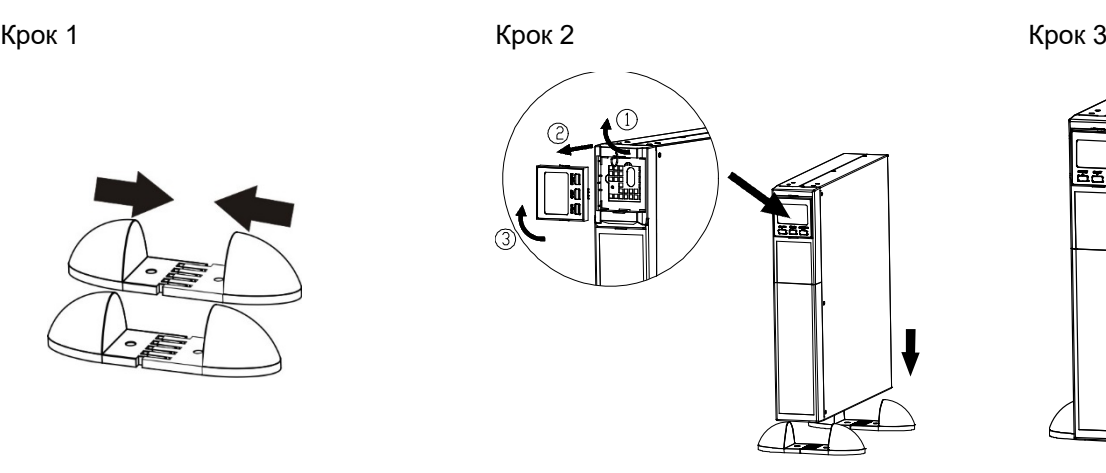

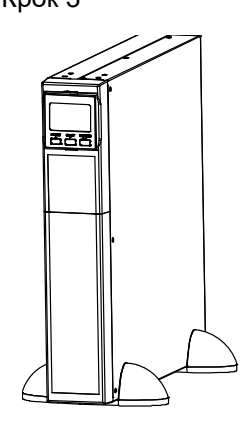

**O** 

# <span id="page-6-0"></span>**3. Зовнішній вигляд та підключення**

## <span id="page-6-1"></span>**3.1. Вигляд задньої панелі**

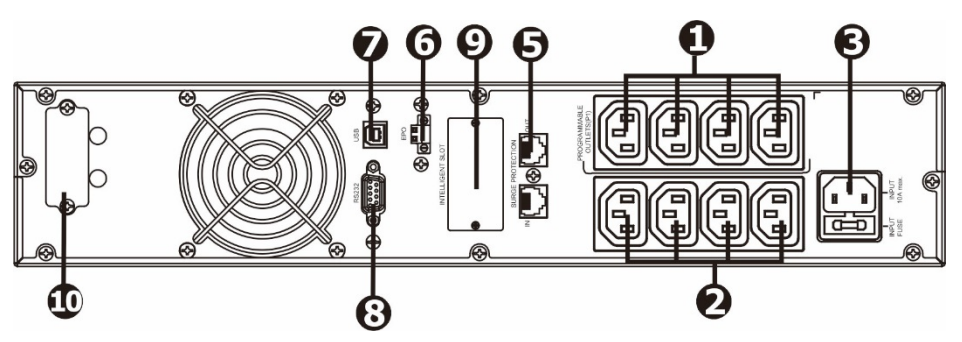

Рисунок 1. Задня панель ДБЖ CORE 1K

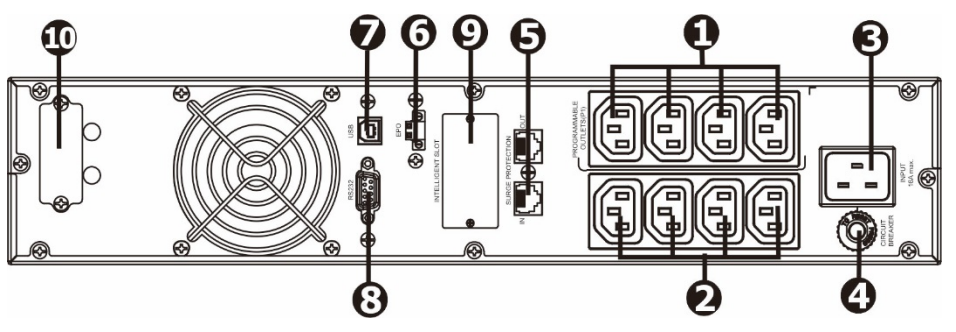

Рисунок 2. Задня панель ДБЖ CORE 2K

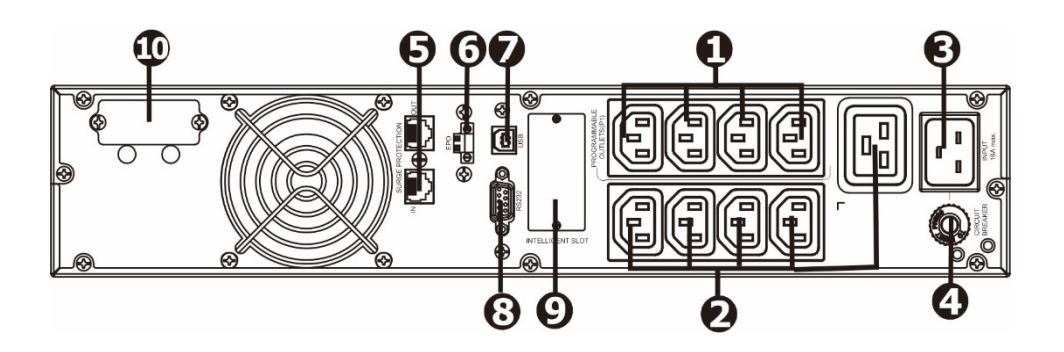

Рисунок 3. Задня панель ДБЖ CORE 3K

- 1. Програмовані вихідні розетки: можуть бути вимкнені, підходять для менш критичних застосувань.
- 2. Критичні вихідні роз'єми: для підключення критично важливих приймачів. Напруга на цих роз'ємах подається безперервно, коли ДБЖ працює в нормальному режимі або від акумулятора.
- 3. Розетка живлення.
- 4. Вхідний запобіжник.
- 5. Захист від перенапруги TVSS (мережевий, факс, модем).
- 6. Вхід EPO.
- 7. Порт USB.
- 8. Порт RS-232.
- 9. Слот для комунікаційної карти (SNMP).
- 10. Гніздо для зовнішніх батарей (якщо ДБЖ має зовнішні батареї).

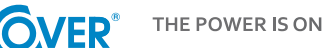

## <span id="page-7-0"></span>**3.2. Підключення акумуляторів усередині ДБЖ**

Для забезпечення безпечного транспортування ДБЖ кабелі батареї всередині ДБЖ від'єднані. Для підключення акумуляторів перед встановленням джерела безперебійного живлення дотримуйтесь наведених нижче вказівок.

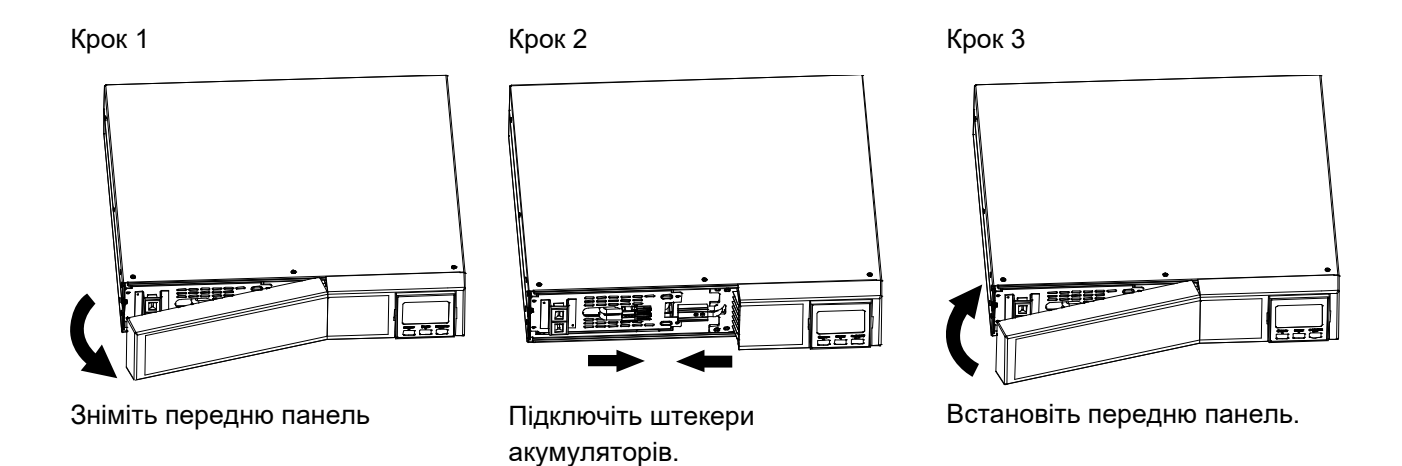

#### <span id="page-7-1"></span>**3.3. Підключення зовнішніх акумуляторів**

Підключіть один кінець кабелю акумулятора до відповідного гнізда на задній панелі ДБЖ, а інший кінець – до гнізда, розташованого на модулі акумулятора. Для більшої кількості модулів батарей решта з'єднань виконується між модулями батарей, що входять до комплекту постачання, як показано на рисунку нижче.

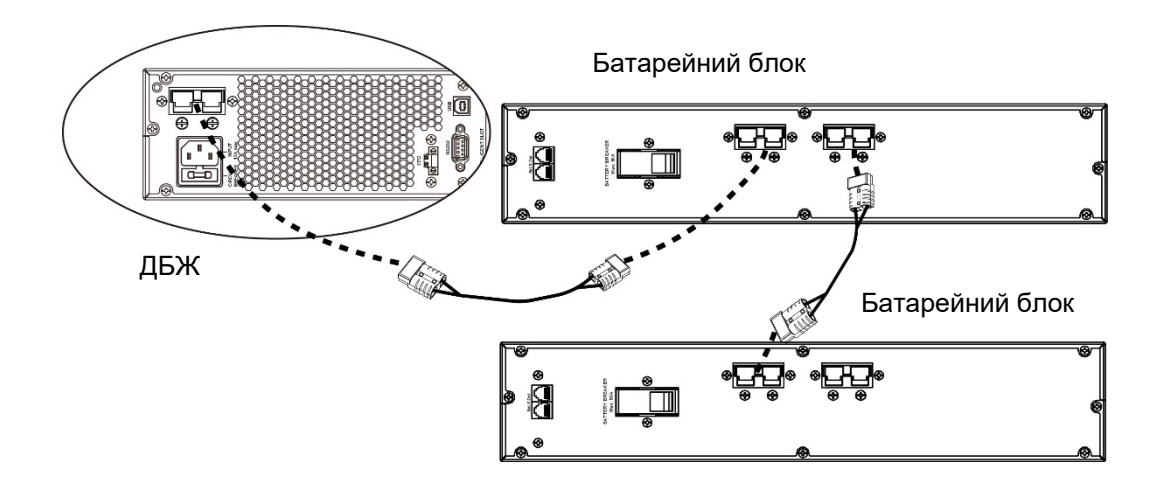

*Увага! Максимальна кількість акумуляторних модулів для підключення – 4.*

*У разі встановлення додаткових акумуляторних модулів необхідно перевірити ДБЖ і, можливо, відрегулювати його відповідно до підключеної ємності акумулятора.*

## <span id="page-8-0"></span>**3.4. Підключення живлення**

Підключіть блок живлення до електричної розетки, яка обладнана захисним провідником, що постачається виробником. Розетка, до якої підключається блок живлення, повинна бути захищена пристроєм захисту від перенапруги. Рекомендований перетин кабелю живлення 2,5 мм<sup>2</sup>. Для живлення ДБЖ рекомендується використовувати окрему розетку, захищену власним вимикачем. Нижче наведено значення струму для правильного вибору захисту живлення ДБЖ.

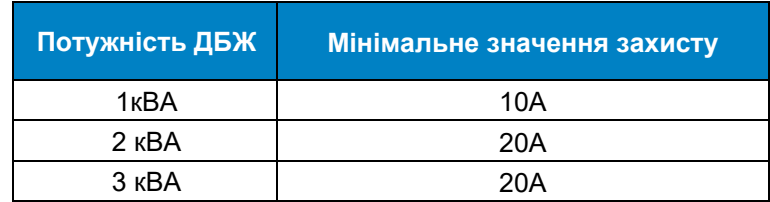

#### <span id="page-8-1"></span>**3.5. Підключення навантаження**

ДБЖ обладнано стандартними розетками IEC 320. Для підключення приймачів потрібні кабелі IEC 320 C13 - C14 (10A) або IEC 320 C19-C20 (16A). ДБЖ потужністю 1-3 кВА оснащені 8 розетками IEC 320 - C13 (10A). Крім того, блок живлення 3 кВА має розетку на 16 А (IEC 320-C19).

ДБЖ має дві групи вихідних розеток: програмовані та фіксовані.

Рекомендується підключати критично важливі приймачі до розеток групи 2, а приймачі меншої потужності – до розеток групи 1.

У разі відключення електроенергії ви можете продовжити час роботи критично важливих приймачів (підключених до розеток групи 2) від акумулятора за рахунок зменшення часу роботи пристроїв, підключених до програмованих розеток (група 1). Програмований час для пристроїв, підключених до програмованих розеток, доступний у меню конфігурації ДБЖ.

> *Не підключайте до ДБЖ пристрої, які можуть спричинити перевантаження, такі як лазерні принтери, електроплити, нагрівачі і т.д.*

*Кабелі повинні бути підключені та розміщені таким чином, щоб ніхто не міг випадково їх від'єднати.*

## <span id="page-8-2"></span>**3.6. Підключення перемикача REPO**

ДБЖ оснащений портом EPO для підключення дистанційного перемикача REPO *(Аварійне дистанційне відключення живлення)*.

Стандартний порт EPO налаштований як NC (нормально замкнутий), активація EPO відбувається шляхом розмикання контакту 1 і 2 (зняття перемички). Існує можливість зміни EPO як NO (нормально розімкнений) з меню РК-дисплея. Зміна конфігурації NO призводить до видалення перемички між контактом 1 і контактом 2.

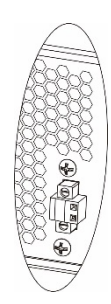

## **3.7. Можливості підключення комунікацій**

<span id="page-8-3"></span>ДБЖ має три комунікаційних порти:

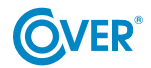

THE POWER IS ON

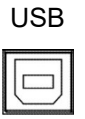

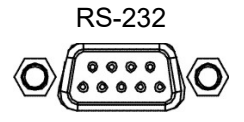

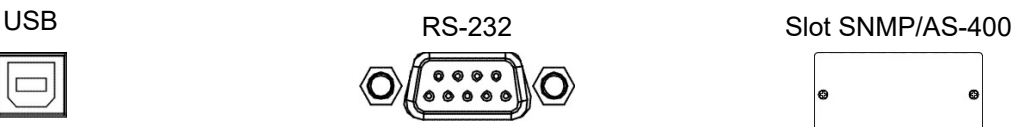

Щоб увімкнути автоматичне керування та моніторинг ДБЖ, підключіть кабель, що постачається з ДБЖ, з одного боку до порту USB на ДБЖ, а з іншого боку до порту USB на комп'ютері. Програмне забезпечення, що постачається з ДБЖ, дозволяє автоматизувати процеси запуску/вимкнення обладнання підключеного до ДБЖ, залежно від подій, що відбуваються на ДБЖ (наприклад, відключення живлення, розряджена батарея, навантаження тощо). Програмне забезпечення також дозволяє відстежувати роботу та оперативно записувати історію подій ДБЖ.

ДБЖ також має слот для додаткових карт, що дозволяє встановити мережеву карту SNMP для віддаленого зв'язку через Інтернет або карту релейних контактів AS-400 для зв'язку із зовнішніми системами моніторингу, наприклад, BMS.

Увага! Порти RS-232 і USB не можна використовувати одночасно.

<span id="page-9-0"></span>**3.8. Підключення TVSS**

Для захисту лінії передачі даних (Інтернет/факс/телефон) від перенапруги, ДБЖ має додатковий фільтр TVSS. Підключіть кабель до гнізда на задній панелі блока живлення, як показано нижче.

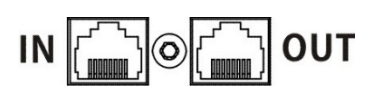

# <span id="page-10-0"></span>**4. Робота РК-дисплея**

## <span id="page-10-1"></span>**4.1. Функціональні клавіші**

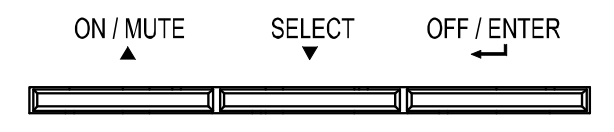

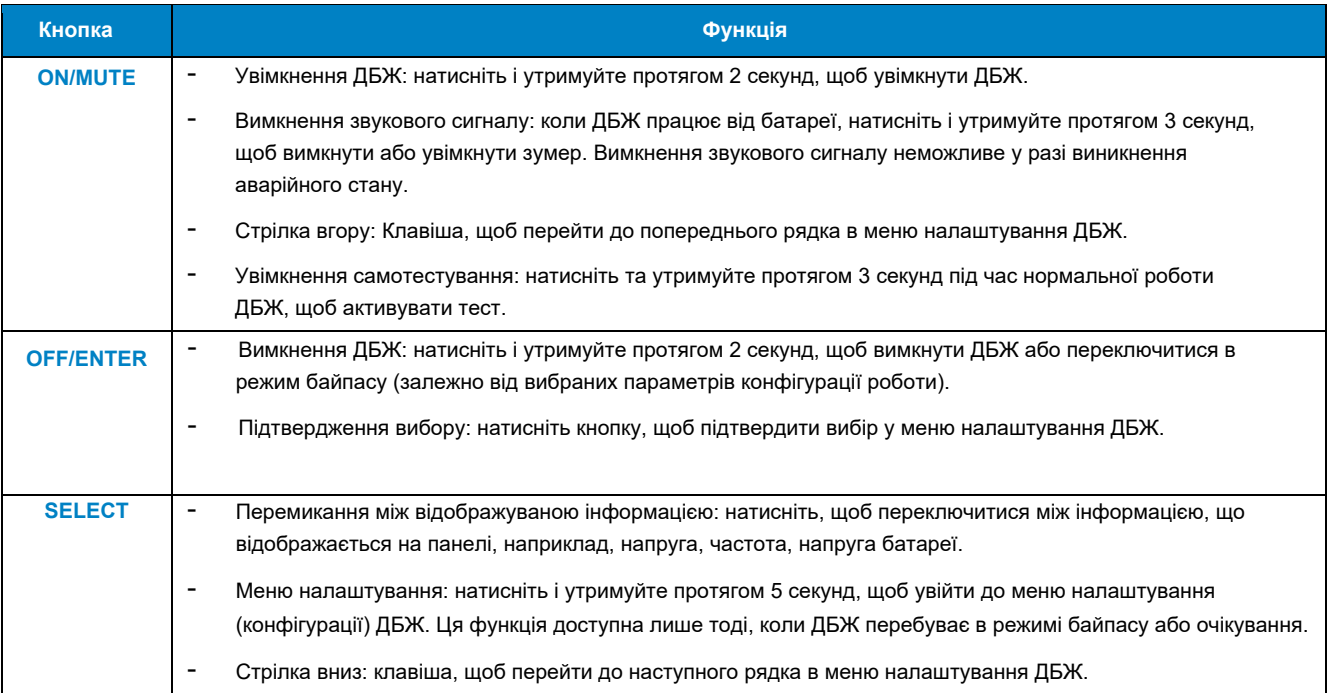

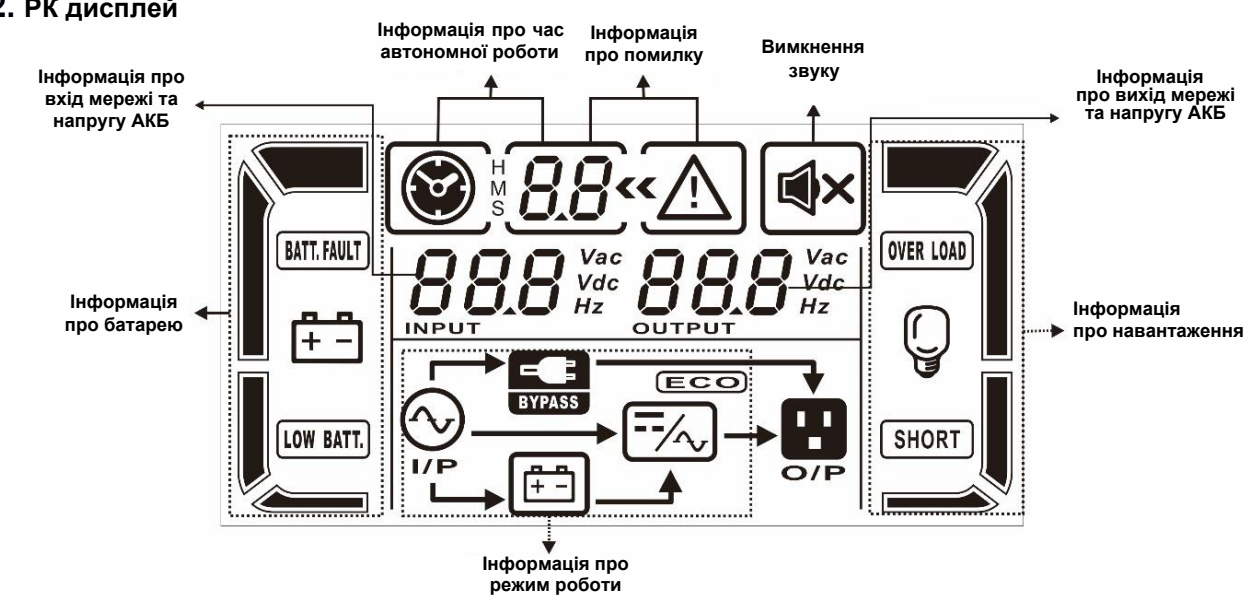

## **4.2. РК дисплей**

<span id="page-11-0"></span>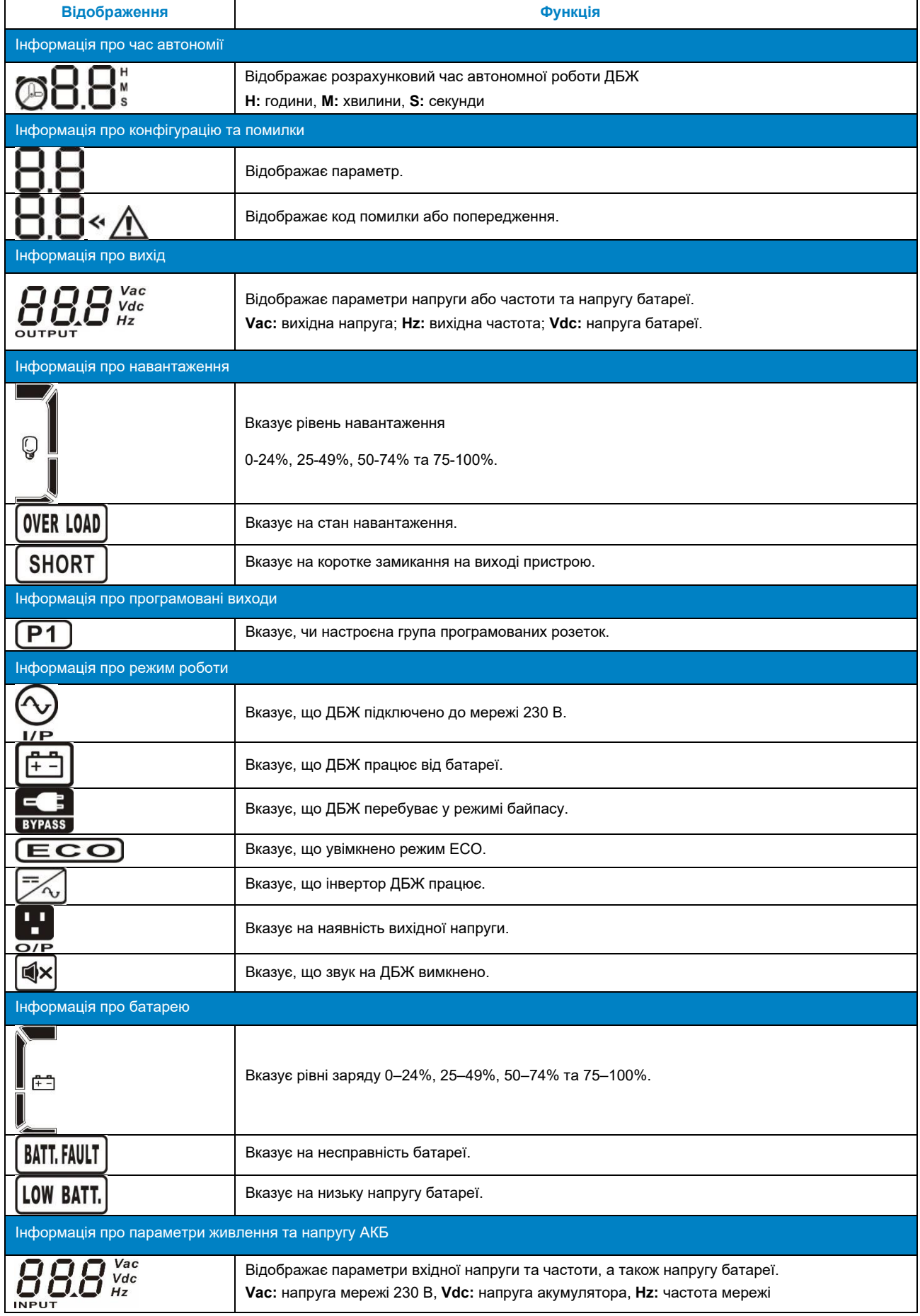

## **4.3. Звукові сигнали оповіщення**

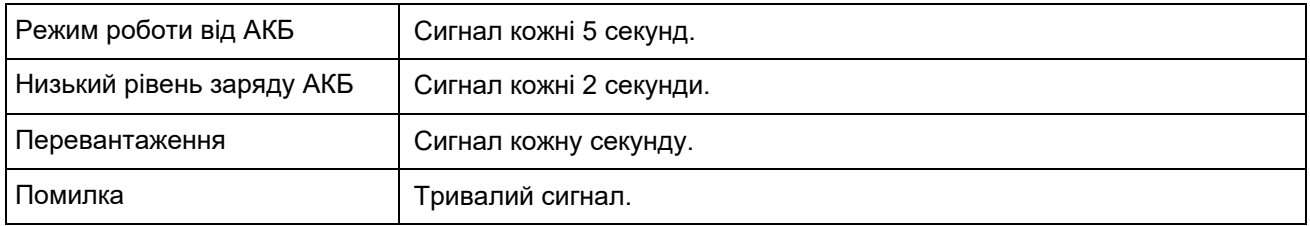

## **4.4. Скорочення РК-дисплея**

<span id="page-12-1"></span><span id="page-12-0"></span>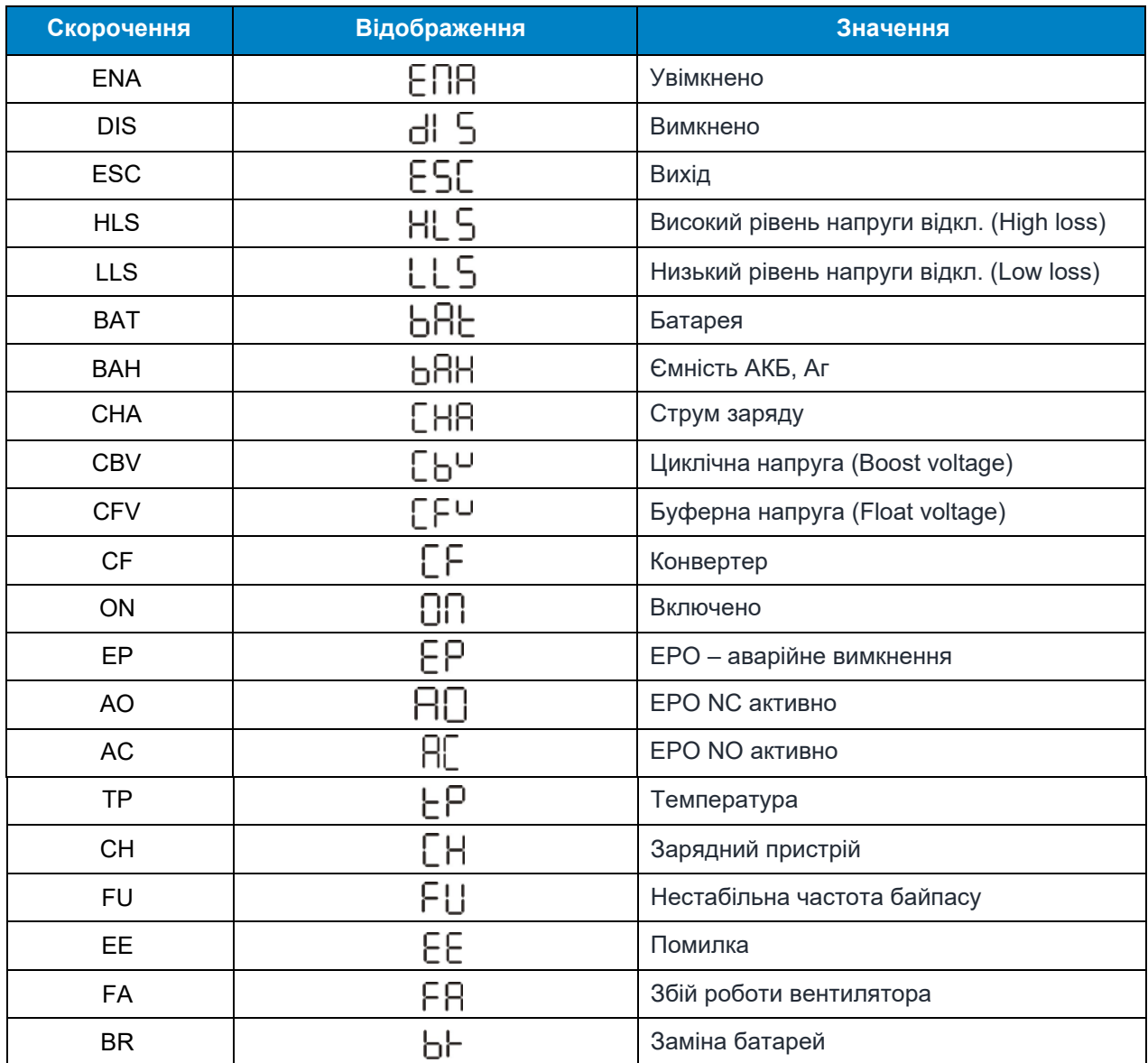

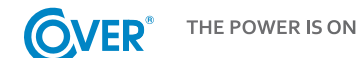

## <span id="page-13-0"></span>**4.5. Меню ДБЖ**

Використання меню конфігурації ДБЖ можливе, коли ДБЖ вимкнено (stand-by mode). Щоб увійти до меню конфігурації, натисніть SELECT на 3 секунди, як описано в розділі 4.1. Меню конфігурації та опис установок наведено нижче.

## Параметр 1

Вказує номер, призначений для конкретного параметра, як описано нижче, наприклад, 01 – вихідна напруга.

Параметри 2 та 3 Вказує значення, характерне для параметра, наприклад, 230 значення вихідної напруги.

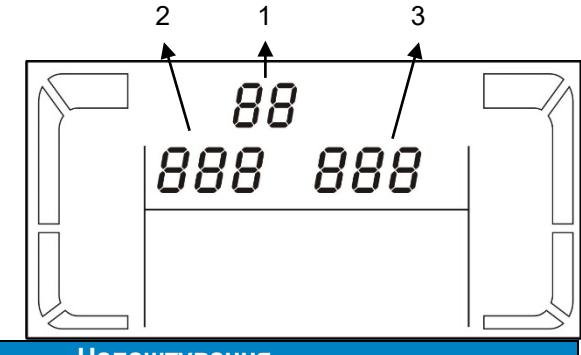

**Відображення Налаштування** 01 – Налаштування вихідної напруги  $\prod$  /<< **200:** Відображає напругу на виході 200Vac **208:** Відображає напругу на виході 208Vac  $230$   $\mathrm{^{\circ}}$ **220:** Відображає напругу на виході 220Vac **230:** Відображає напругу на виході 230Vac (за замовчуванням) **240:** Відображає напругу на виході 240Vac 02 – Перетворювач частоти увімкнений/вимкнений  $B$ 2 $\sim$ **ENA:** Увімкнено функцію перетворювача *CF ENR* **DIS:** Функція перетворювача вимкнена (за замовчуванням) 03 – Налаштування частоти Встановлення частоти роботи від батареї:  $B$ 3« **BAT 50:** вихідна частота 50 Гц **BAT 60:** вихідна частота 60 Гц  $500<sub>ns</sub>$ ΕF Якщо функцію перетворювача частоти увімкнено, ви можете вибрати частоту вихідної напруги: **CF 50:** вихідна частота 50 Гц **CF 60:** вихідна частота 60 Гц 04 – ECO Активність режиму ECO  $\eta$ ya **ENA:** режим ECO увімкнено ENR **DIS:** режим ECO вимкнено (за замовчуванням)  $ECO$  $05 - AECO$  $B5$ Активність розширеного режиму ECO **ENA:** режим AECO увімкнено ENB **DIS:** режим AECO вимкнено (за замовчуванням)  $\begin{array}{c} \n\hline\n\end{array}$  $ECO$ 

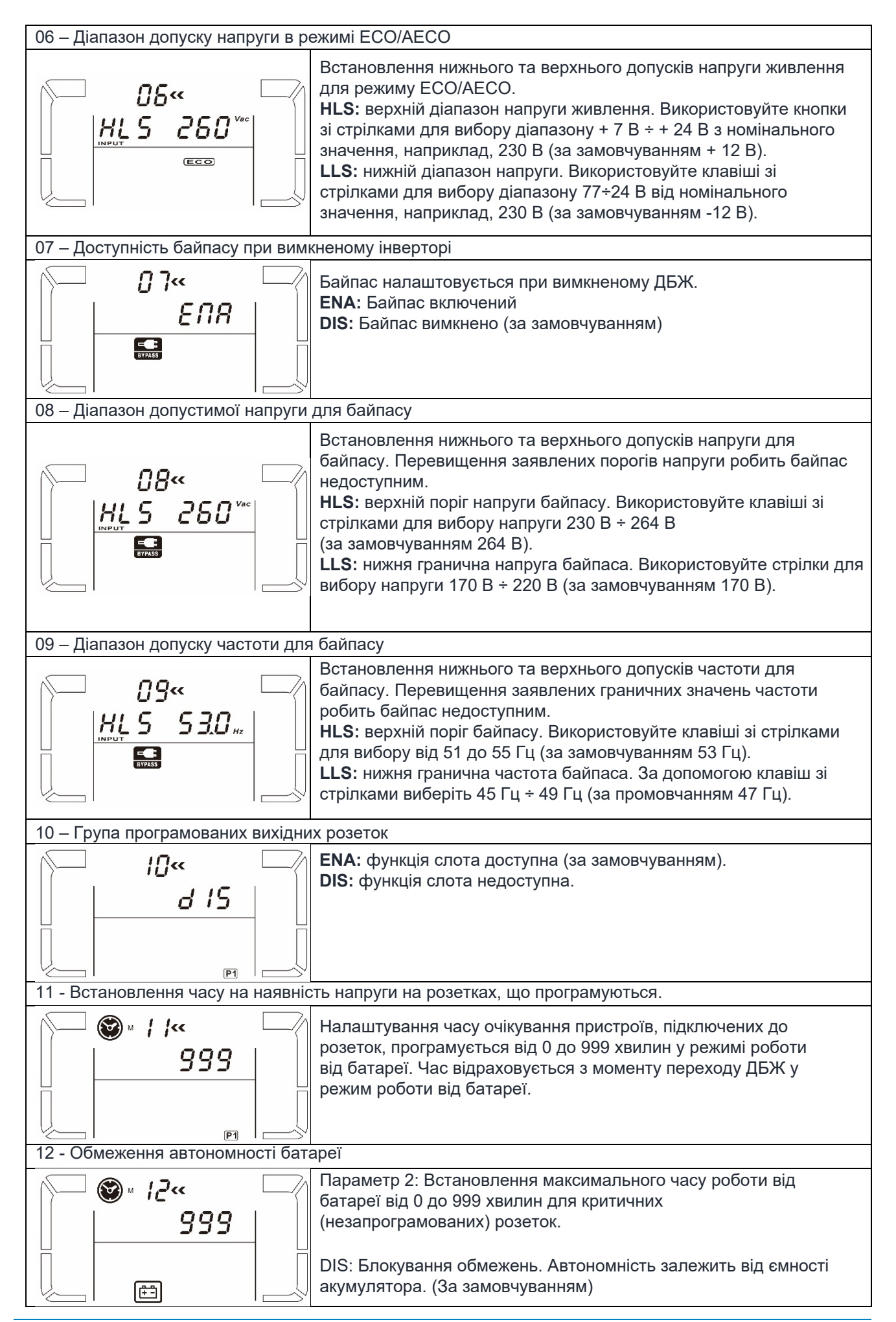

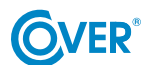

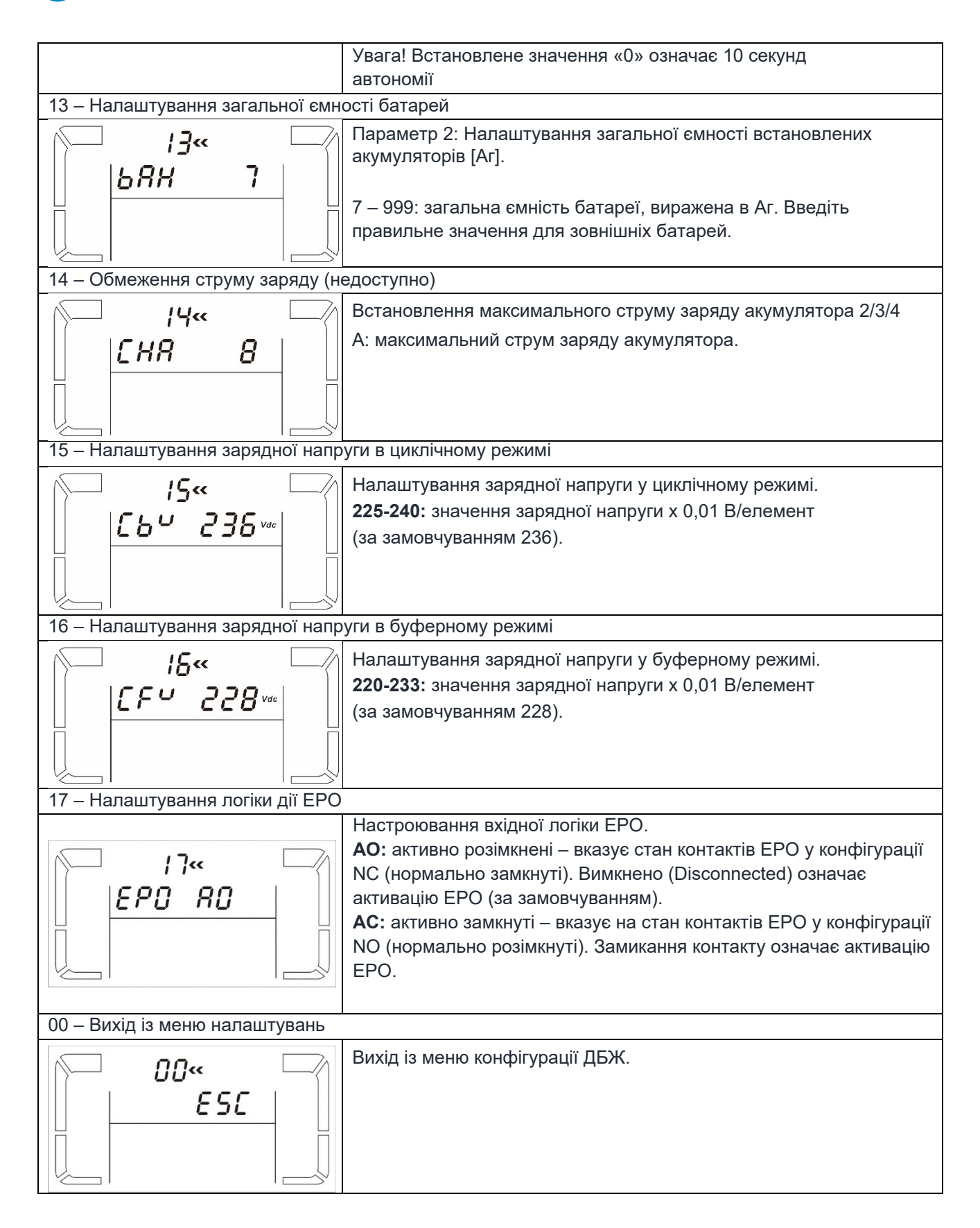

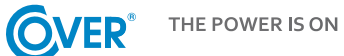

## <span id="page-16-0"></span>**4.6. Опис режимів роботи ДБЖ**

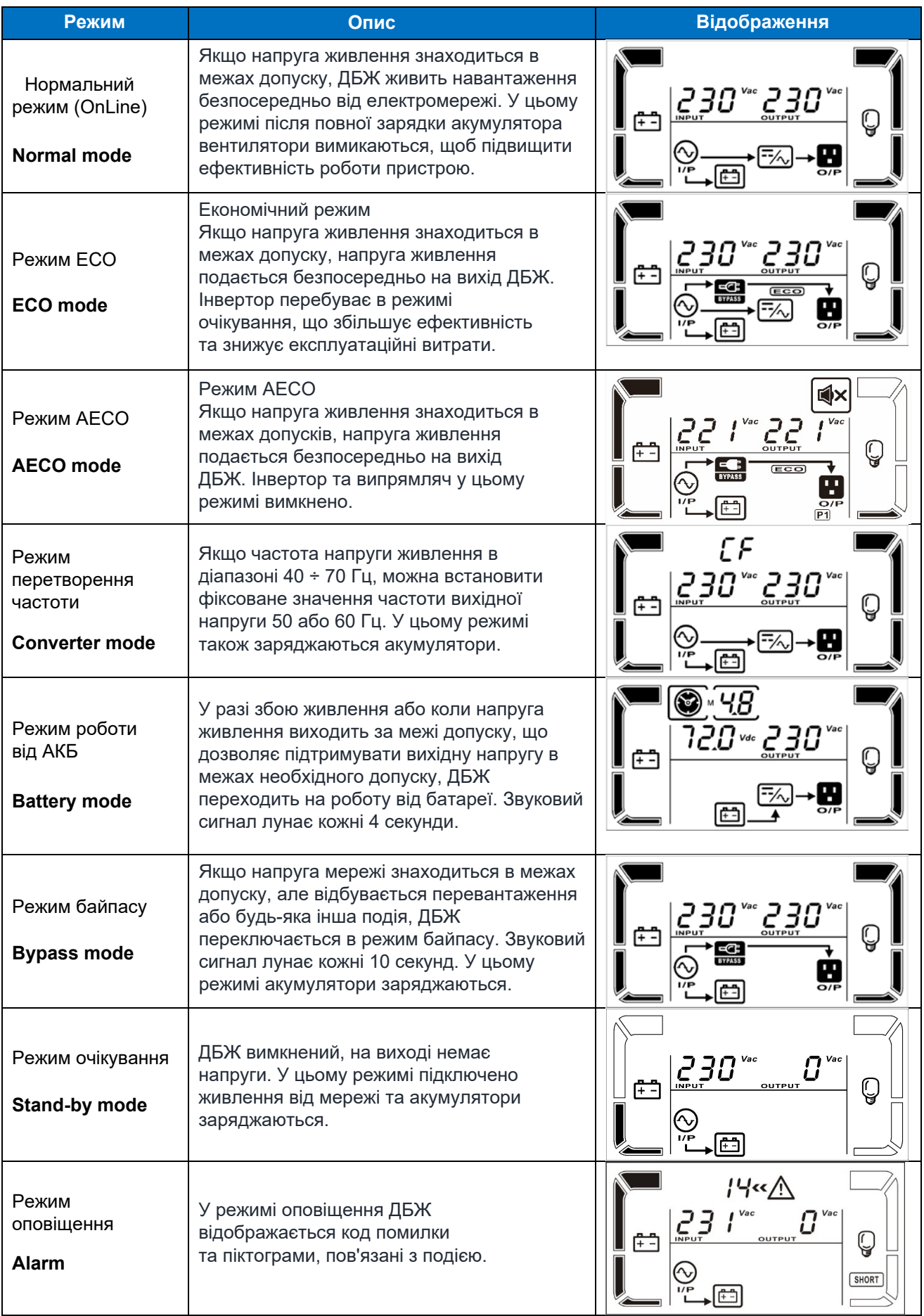

## <span id="page-17-0"></span>**4.7. Коди помилок**

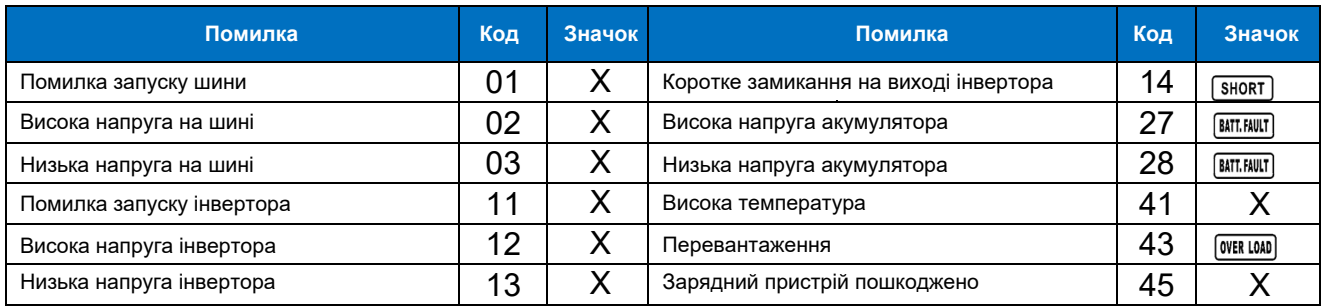

# **4.8. Попередження ДБЖ та звукові оповіщення**

<span id="page-17-1"></span>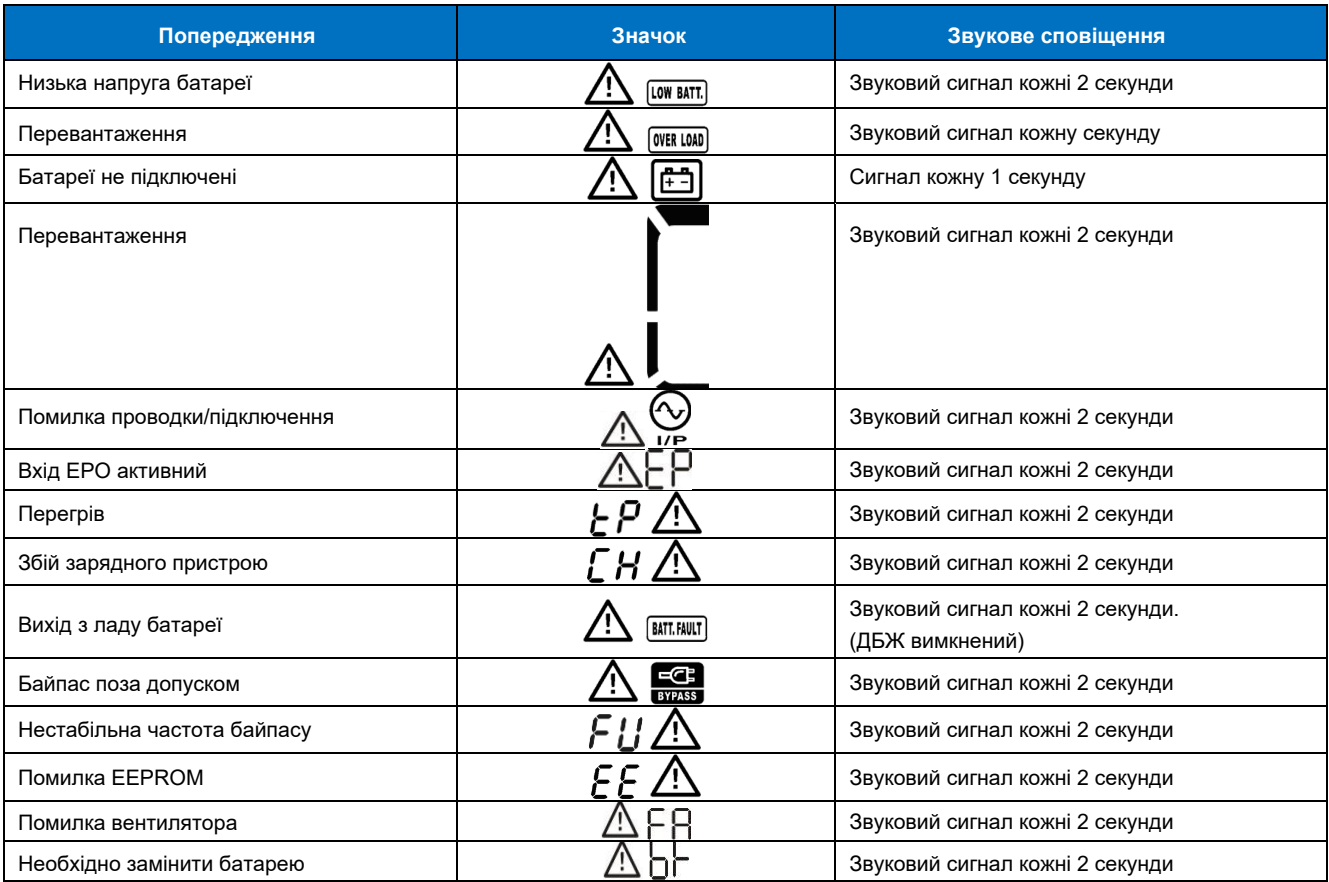

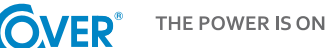

# <span id="page-18-0"></span>**5. Робота ДБЖ**

## <span id="page-18-1"></span>**5.1. Включення ДБЖ**

Щоб увімкнути ДБЖ, натисніть та утримуйте кнопку ON/Mute на дисплеї ДБЖ протягом 2 секунд.

Увага! Для максимальної автономності заряджайте батарею щонайменше 10 годин після першого використання. Максимальна ємність акумулятора досягається після двох повних циклів розряджання/ заряджання.

## <span id="page-18-2"></span>**5.2. Вимкнення ДБЖ**

Щоб вимкнути джерело живлення, натисніть та утримуйте кнопку OFF/ENTER на дисплеї ДБЖ протягом 2 секунд. Залежно від налаштування параметра 7 – доступність байпасу, ДБЖ відключає вихід або переходить в електронний режим байпасу.

Щоб повністю вимкнути ДБЖ, від'єднайте шнур живлення.

## **5.3. Тест батареї**

<span id="page-18-3"></span>Щоб активувати функцію тестування, необхідно натиснути та затримати кнопку ON/MUTE протягом 3 секунд під час роботи ДБЖ у звичайному режимі, економному режимі або у режимі перетворювача. ДБЖ автоматично тестує АКБ, а потім автоматично переходить у попередній режим роботи.

## **5.4. Вимкнення звукового сигналу**

<span id="page-18-4"></span>Коли ДБЖ працює від батареї, лунає звуковий сигнал. Для вимкнення сигналу натисніть та утримуйте кнопку ON/MUTE протягом 3 секунд.

## **5.5. Програмного забезпечення**

<span id="page-18-5"></span>Для повноцінного використання можливостей ДБЖ необхідно встановити програмне забезпечення ViewPower, що додається.

Виконуйте вказівки, які з'являються на екрані комп'ютера під час інсталяції. Коли процес інсталяції завершиться, перезавантажте комп'ютер. Перезавантаження комп'ютера автоматично запустить ViewPower. Программа відображатиметься значком ViewPower на панелі завдань Windows.

# <span id="page-19-0"></span>**6. Умови експлуатації ДБЖ**

#### <span id="page-19-1"></span>**6.1. Умови експлуатації**

Для забезпечення належних умов експлуатації системи гарантованого електроживлення приміщення, в якому знаходиться блок живлення, повинно бути чистим, без пилу і забруднень. Кожні кілька днів (не рідше ніж раз на 6 місяців або частіше, залежно від ступеня забруднення) вентиляційні отвори на блоці живлення слід прочищати, щоб забезпечити вільний приплив повітря. Для подовження терміну служби батареї температура навколишнього середовища повинна бути в межах від 15 до 25 °С.

#### <span id="page-19-2"></span>**6.2. Умови зберігання**

Якщо ДБЖ не використовується і передбачається його зберігання або складування, батареї необхідно час від часу заряджати, щоб уникнути їх пошкодження. Залежно від температури зберігання, підключайте джерело живлення до батареї принаймні кожні 6 місяців.

Зазвичай батареї заряджаються протягом 4 годин до 90% ємності, але рекомендується залишити блок живлення увімкненим на 24-48 годин, щоб повністю зарядити, що подовжить термін служби батареї.

> *Температура зберігання до 20°C – зарядка кожні 6 місяців. Температура зберігання до 30°С – зарядка кожні 3 місяці. Температура зберігання до 40°C – зарядка кожні 1 місяць.*

## <span id="page-19-3"></span>**6.3. Заміна батарей**

Якщо час роботи ДБЖ становить менше половини номінального часу роботи від батарей або ДБЖ подає сигнал попередження про розрядження батарей, негайно замініть батареї.

Увага! ДБЖ оснащено внутрішніми батареями, які можна замінювати під час роботи без вимкнення джерела живлення та підключених приймачів (функція "гарячої" заміни).

*Незважаючи на те, що заміна батарей можлива в режимі гарячої заміни, не рекомендується замінювати батареї під час роботи ДБЖ і приймача. Будь-який збій живлення може призвести до втрати даних або пошкодження приймачів.*

Заміна батареї відповідно до наведених нижче рекомендацій є безпечною для користувача. Використовуйте лише батареї, які мають ідентичну ємність, напругу та розміри.

*Коли батареї від'єднані, приймачі не захищені від відключення живлення.*

*Батарею не можна замінювати, коли ДБЖ перебуває в режимі живлення від батареї!*

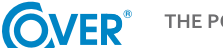

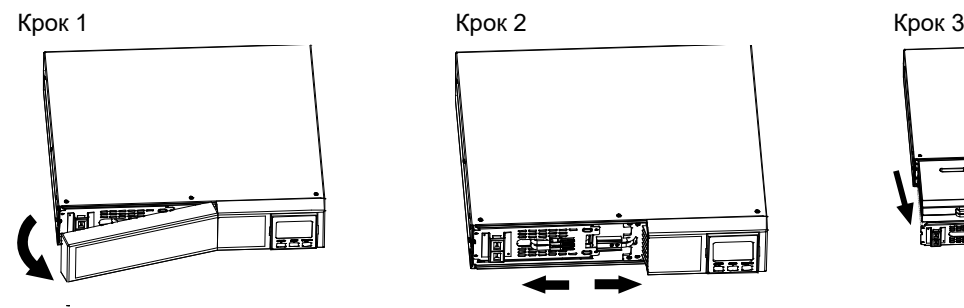

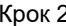

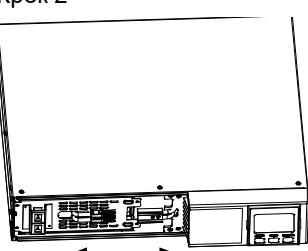

Зніміть передню панель. Від'єднайте штекери акумулятора.

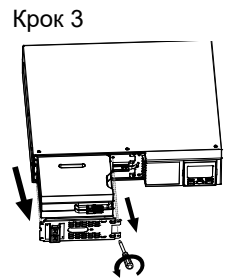

Викрутіть два кріпильні гвинта та витягніть акумуляторний блок.

Крок 6

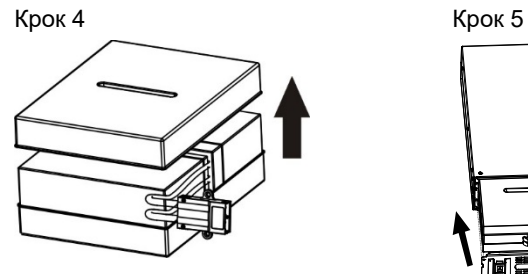

Зніміть верхню кришку з батарейного блоку та замініть батареї.

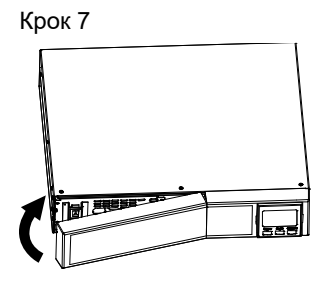

Встановіть передню панель.

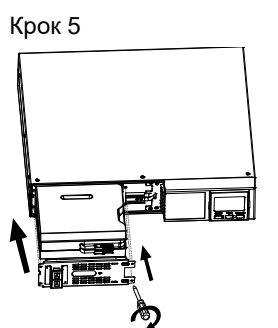

Встановіть замінений акумулятор і закрутіть кріпильні гвинти.

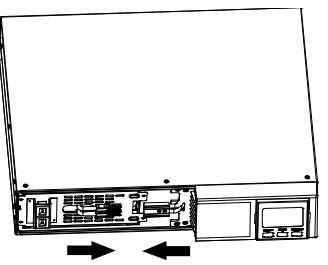

Підключіть штекери акумулятора.